## **CMT Tips for Meta-review of rebuttal papers:**

Please also refer to detailed instructions in the email.

- You will now see, once logged into the CMT system, both the original ~18 papers that were assigned to you as Primary Meta-reviewer and an additional ~10-15 papers assigned to you as Secondary Meta-reviewer. Use the filter function in the "Chair Note/Status" column to filter papers based on their status. For example, type "Rebuttal" to select only papers invited for rebuttal. (Item 1 in screenshot#1)
- In the "My Tag" column, you are tagged as the "Primary Meta-reviewer" for papers that were originally assigned to you. If there is no tag, then this paper is assigned to you after the rebuttal phase for which you are now serving as the secondary AC. (Item 2 in screenshot #1)
- 3. Rebuttal is submitted as "Author Feedback" in CMT. Click the "*View Author Feedback*" link in the "Discussion & Feedback" column to view. (Item 3 in screenshot #1).
- 4. We have invited authors of accepted papers to **optionally** respond to the reviews and meta-review. You can view these responses via the "Author feedback" as well.
- 5. The meta-review from the primary AC is visible to you. Click "*all meta-reviews*" to view or you can click "*All Reviewing Details*" to view all reviews, meta-reviews, and all discussion pertaining to the paper.
- 6. Reviewers are given an opportunity (not mandatory) to access the rebuttal and revise their scores between June 2 to June 16th.
- 7. You can engage in a discussion in CMT with the other Meta-reviewers and reviewers assigned to the same paper. Click the "Post message" link in the Discussion & Feedback to start a conversation. Once a new message is posted, an email notification will be sent to all meta-reviewers and reviewers of the paper. The "Post message" link will change to "View/Post messages (1)" to indicate one message has been posted. In this discussion phase, your name will not be visible to other meta-reviewers or reviewers. (See item 4 in screenshot #1 and screenshot#2 on details to post message)
- 8. If you want to send an email to one of the reviewers, you can do so by clicking the envelope icon beside the reviewer to send an email.
- Enter your final decision via "*Edit Meta-review*" link (item 5) if you are the primary AC of this paper. Use "*Enter Meta-review*" (item 6) if you are the secondary AC. Please note that you will not be able to modify the answers for questions 3 to 14 in the meta-review form.
  Accept the agreements in questions 1 and 2, then scroll down to the bottom and submit your response for questions 15 to 20. Make sure you save your meta-review when you are done.
- 10. Please rate the quality of the reviews. This is important to help us acknowledge outstanding reviewers and to improve our reviewer pool for next year. When you have clicked on "View Reviews", use the "Rate Review" option in the top right corner to do so.

## Screenshot #1

| Paper ID 🕈 Title |                               | Chair<br>Note Subject |                                                                                | bject Areas                                                                                                    | ct Areas Review                                                                                                    |          |                      | Meta-Reviewers | My Tags                                                                           | Ay Tags Meta-Review               |                                                                        |                                                                                                    |
|------------------|-------------------------------|-----------------------|--------------------------------------------------------------------------------|----------------------------------------------------------------------------------------------------|----------------------------------------------------------------------------------------------------|----------|----------------------|----------------|-----------------------------------------------------------------------------------|-----------------------------------|------------------------------------------------------------------------|----------------------------------------------------------------------------------------------------|
|                  |                               | Status                | Primary                                                                        | Secondary                                                                                                    | Reviewers                                                                                                    | Assigned | Completed            | %<br>Completed |                                                                                   |                                   |                                                                        | Discussion &<br>Feedback                                                                                                    |
| Dar              | Ber.                          | filter.<br>(nor       | fiter                                                                          | Bhor                                                                                                    | Bar                                                                                                    | 0.g.<3   | 8.9.<3<br>(mr        | eg <3<br>(mr   | Star., Ow                                                                         | click be<br>Der                   | click here                                                             |                                                                                                    |
| _                | Shew @ Download<br>Adeltract  | Early<br>Accept       | Surgical<br>Visualization<br>and Mixed,<br>Augmented<br>and Vinual<br>Reality  | Clinical applications -<br>Abdomen; Image<br>Registration; Image-<br>Guided Interventions<br>and Surgery;<br>Modalities - GT;<br>Modalities - GT;<br>Modalities - G | Reviewer      Q10      Q12      Q13      Q16      Q17      Q18      Q20        7      5      2      3      1      .1        8      3      5      4      .4      .1      .1                                                                                                    | 3        | 3<br>View<br>Reviews | 100%           | Meta-Reviewer Q4<br>MetaReviewer #1 🕿 1                                           | Primary<br>Meta-<br>Reviewer      | D: Meta-Raviewer #1<br>■ View Meta-Review                              | A Meta Raview<br>Poor Message<br>A Reviewing Det<br>Stats, Provisiona<br>Accepted paper<br>read optiona<br>author<br>feedback |
| _                | Show () Download<br>Advinct   | Rebuttal              | Image-<br>Guided<br>Interventions<br>and Surgery                               | Clinical applications -<br>Abdomen; Surgical<br>Data Science;<br>Surgical Visualization<br>and Mixed,<br>Augmented and<br>Virtual Reality                                                                                                    | Reviewer      Q10      Q12      Q13      Q15      Q17      Q18      Q20        (14)      6      4      1      3      -1      -1        7      4      1      4      1      1      1        4      5      2      2      -1      -1                                                                                                  | 3        | 3<br>View<br>Reviews | 100%           | Meta-Reviewer #3 S<br>MetaReviewer #3 S<br>MetaReviewer #1 S<br>MetaReviewer #4 S | Primary<br>Meta-<br>Reviewer<br>2 | 10 Meta-Reviewer #1<br>20 Edit Meta-Review<br>11 View Meta-Review<br>5 | E Al Meta-Review<br>Post Message(s)<br>Vew Autor Feedb<br>Status: Rebuttal                                                    |
| -                | Shoe O Download<br>Abstract   | Reject                | Surgical<br>Visualization<br>and Mixed,<br>Augmented<br>and Virtual<br>Reality |                                                                                                    | Reviewer      Q10      Q12      Q13      Q15      Q17      Q10      Q20        (UFRGS)      7      5      2      3      1      -1         (UFRGS)      3      5      4      4      -1      -1         (of Technology)      6      5      2      3      -1      -1         University)      5      5      2      3      -1      -1 | 3        | 3<br>View<br>Reviews | 500%           | Meta-Reviewer Q4<br>MetaReviewer #2 🖬 -1                                          | Primary<br>Meta-<br>Reviewer      | ID: Meta-Reviewer #2<br>When Meta-Review                               | Al Meta-Review<br>Post Message(<br>Al Reviewing De<br>Status: Reject<br>Rejected paper<br>no action is<br>required.           |
| -                | Shee (2) Download<br>Abstract | Rebuttal              | Image-<br>Guided<br>Interventions<br>and Surgery                               | Clinical applications -<br>Abdomen; Surgical<br>Data Science;<br>Surgical Vesualization<br>and Mixed,<br>Augmented and<br>Virtual Reality                                                                                                    | Reviewer      Q10      Q12      Q13      Q15      Q17      Q18      Q20        (M)      6      4      1      3      -1      -1        7      4      1      4      1      1      1        8      5      2      2      -1      -1                                                                                                   | 3        | 3<br>View<br>Reviews | 100%           | Metz-Reviewer Q4<br>MetaReviewer #1 C 0<br>MetaReviewer #2 C                      | (                                 | 10: Meta-Reviewer #2<br>B <sup>®</sup> Enter Meta-Review<br>6          | Al Mara Pavie<br>Post Messager<br>M Reviewing De<br>Status: Rebuttal                                                          |

## Screenshot #2

## Discussion

| Paper ID    | 1    |            |     |     |     |     |     |
|-------------|------|------------|-----|-----|-----|-----|-----|
| Paper Title | (The | test paper |     |     |     |     |     |
| Track       | м    | CCA/2021   |     |     |     |     |     |
| Reviewer    | Q10  | Q12        | Q13 | Q15 | Q17 | Q18 | Q20 |
| Reviewer #1 | 6    | 3          |     | 3   |     |     |     |

Download Paper Show Reviews

| Create New Topic | 1. Click here to create a new topic |
|------------------|-------------------------------------|
|------------------|-------------------------------------|

| Sort by | Time 4  | First Name     | Last Name                 |
|---------|---------|----------------|---------------------------|
|         | Sort by | Sort by Time 4 | Sort by Time & First Name |

Go Back to Meta-Reviewer Conscie

| Topic Test         | 2. enter your topic here                                                                                        |         |        |            |  |
|--------------------|----------------------------------------------------------------------------------------------------|---------|--------|------------|--|
| fext:              |                                                                                                    |         |        |            |  |
| This is a test r   | nessand                                                                                                    |         |        |            |  |
| 1103 13 6 2030 1   | in the second second second second second second second second second second second second second second second |         |        |            |  |
| 1103 13 18 18 19 1 |                                                                                                    |         |        |            |  |
| 1119 19 8 8001     | 3. Type your message here                                                                                       |         |        |            |  |
| 1100 10 10 10 10 1 |                                                                                                    |         |        |            |  |
|                    |                                                                                                    |         |        |            |  |
| Post Car           | 3. Type your message here                                                                                       | Sort by | 2,0000 | First Name |  |

| Reviewer  Q*    Reviewer #1  6                                             | 10 Q<br>3    | 12 | Q13 | Q15     | Q17     | Q18        | Q20       |
|----------------------------------------------------------------------------|--------------|----|-----|---------|---------|------------|-----------|
|                                                                            | 3            |    |     |         |         |            | QZU       |
| Download Paper Show Reviews                                                |              |    | 1   | 3       | 1       | 1          |           |
| Type text here and then press Ent                                          | er to search |    |     | Sort by | / Time4 | First Name | Last Name |
| MICCAI 2021 Date: 2021-05-1<br>Topic: Topic Test<br>This is a test message | 4 17 29 43   |    |     |         |         |            |           |

1. Please confirm that you have read and understood the MICCAI 2023 Area Chair Guidelines https://conferences.miccai.org/2023/en/AREA-CHAIR-GUIDELINES-RESPONSIBILITIES.html and that you agree to follow these guidelines in the MICCAI 2023 review process. \*

🔽 l agree

2. Please confirm that you consent to this metareview being made publicly available (without disclosing your name) if the paper is accepted.\*

I agree

15. [Rebuttal Only]Please provide your assessment of the paper taking all information into account, including rebuttal. Highlight the key strengths and weaknesses of the paper, clarify how you reconciled contrasting review comments and scores, indicate if concerns were successfully addressed in the rebuttal, and provide a clear justification of your decision. If you disagree with some of the (meta)reviewer statements, you can indicate so in your meta-review. Please make sure that the authors, program chairs, and the public can understand the reason for your decision. \* (visible to reviewers, visible to meta-reviewers, visible to senior meta-reviewers)

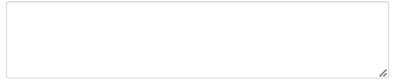

8000 characters left

16. [Rebuttal Only] After you have reviewed the rebuttal, please provide your final rating based on all reviews and the authors' rebuttal. \* (visible to reviewers, visible to meta-reviewers, visible to senior meta-reviewers)

Accept

O Reject

17. [Rebuttal Only] What is the rank of this paper among all your rebuttal papers? Use a number between 1/n (best paper in your stack) and n/n (worst paper in your stack of n papers). If this paper is among the bottom 30% of your stack, feel free to use NR (not ranked). \* (visible to meta-reviewers, visible to senior meta-reviewers)

125 characters left

18. [Rebuttal Only] Confidential Comments to Program Chairs

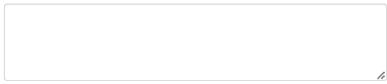

8000 characters left

19. If you recommend acceptance, is the paper's quality and content suitable for an oral presentation? (Invisible to authors and reviewers) \*

O Yes

No

20. If the author indicated that they are eligible for a Young Scientist Award, would you like to nominate this work? Please take also reviewers' views on the suitability for this award into account. \*

O Yes

No